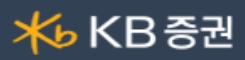

## ■ [1005] 은행이체거래내역

조회기간/구분별 은행이체 거래내역을 상세내역을 확인할 수 있습니다.

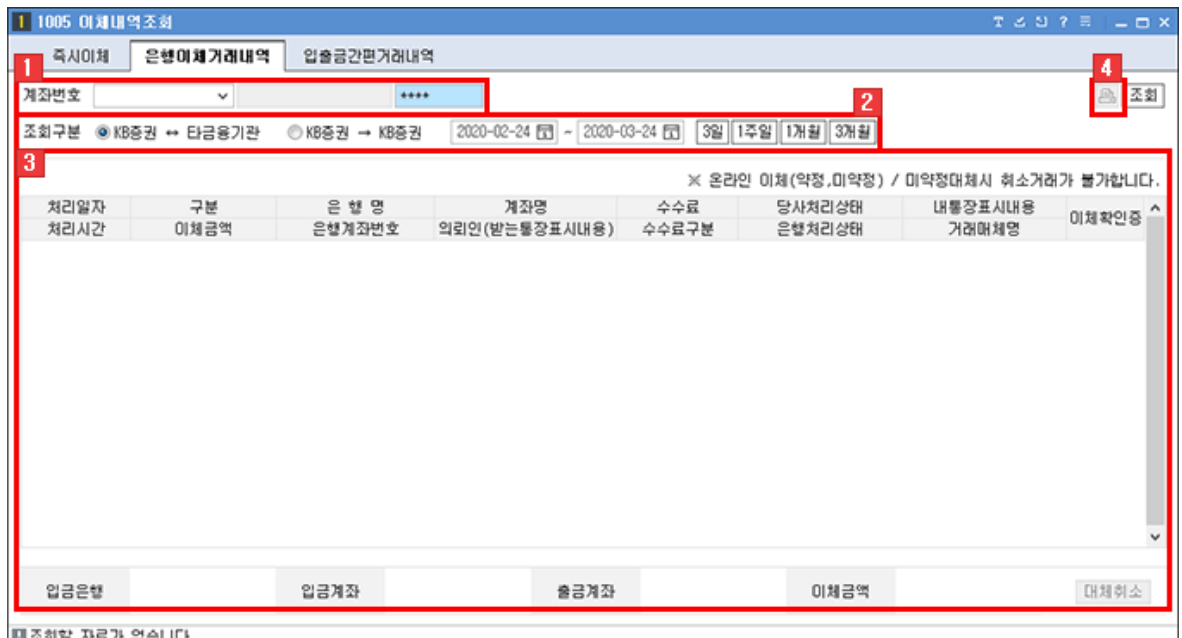

∥티조회할 자료가 없습니

 $\frac{1}{1}$  계좌번호와 비밀번호를 입력한 후  $\boxed{\Delta}$ 회 버튼을 클릭합니다.

조회구분과 기간을 지정합니다.

사용자가 선택한 기간/구분에 대한 은행이체 거래내역 상세내역이 제공됩니다.

▶ 해당 영역에 마우스 오른쪽 버튼 클릭 시 화면에 대한 추가 기능들을 이용할 수 있습니다. 우측 마우스 공통기능 상세보기

버튼을 클릭하면 은행이체 거래내역을 출력할 수 있습니다.

우측 마우스 공통기능 상세보기

화면에서 마우스 우측 버튼을 클릭하면 공통기능 사용이 가능합니다.

현재화면 툴바에 등록하기 기본크기로 독립실행 ✓ 타이틀바 보기 연결화면 등록... 선택 관심종목 등록 > 전체 관심종목 등록 복사하기 파일로 내보내기  $\rightarrow$ 인쇄 표 틀고정

기능설명

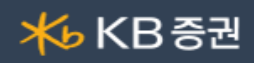

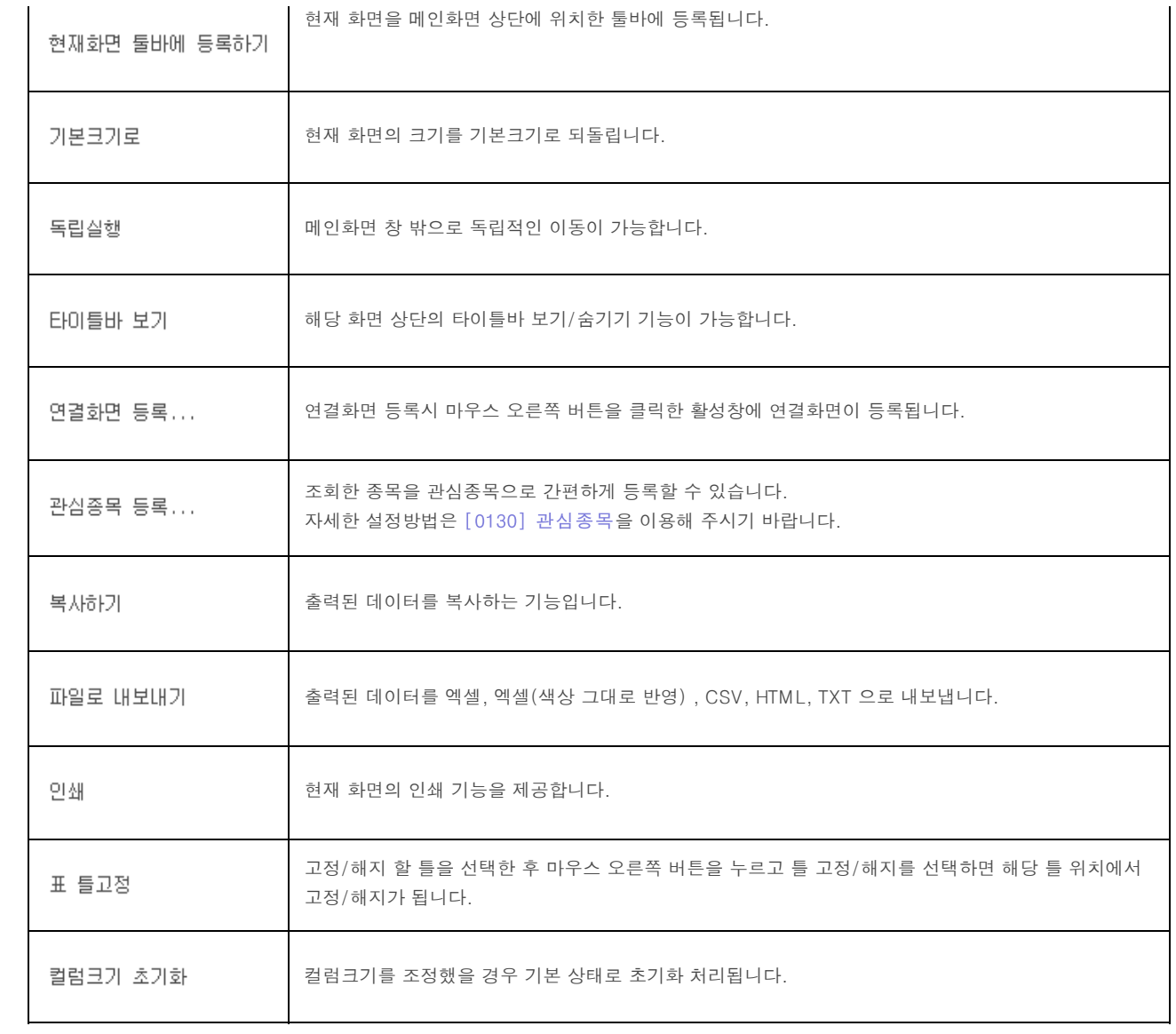